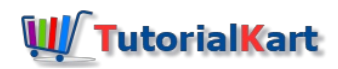

# How to use command line tools in Apache OpenNLP

## Command line tools in Apache OpenNLP

Command line tools in Apache OpenNLP – In this OpenNLP tutorial, we shall learn how to use command line tools that Apache OpenNLP provides to do natural language processing tasks like Named Entity Recognition (NER), Parts Of Speech tagging, Chunking, Sentence Detection, Document Classification or Categorization, Tokenization etc.

Following are the steps to setup command line tools in Apache OpenNLP :

### Step 1 : Download Apache OpenNLP.

Click on the latest build of Apache OpenNLP from [\[http://redrockdigimark.com/apachemirror/opennlp/](http://redrockdigimark.com/apachemirror/opennlp/)]

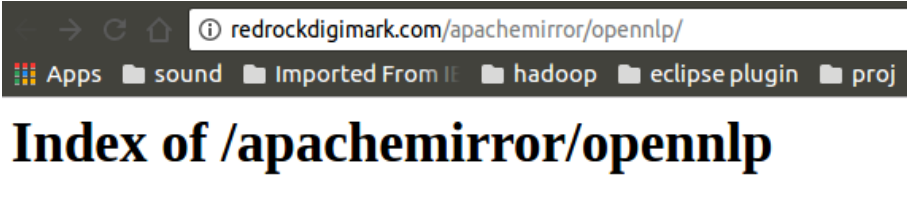

| Name                                | Last modified                          | Size Description |
|-------------------------------------|----------------------------------------|------------------|
| Parent Directory                    |                                        |                  |
| openn $lp-1.5.3/$                   | $15-0ct-2015$ $02:58$                  |                  |
| opennlp- $1.6.0/$                   | $15 - 0ct - 2015 02:58$                |                  |
| opennlp $-1.7.0/$                   | $01 - Jan - 2017 05:40$                |                  |
| opennlp $-1.7.1/$<br>opennlp-1.7.2/ | 24-Jan-2017 04:49<br>04-Feb-2017 22:54 |                  |
| opennlp- $1.8.0/$                   | 19-May-2017 03:11                      |                  |

OpenNLP Mirror for Download

Click on the bin package (zip). We are not going to build it from source, we are just going to use the prebuilt version

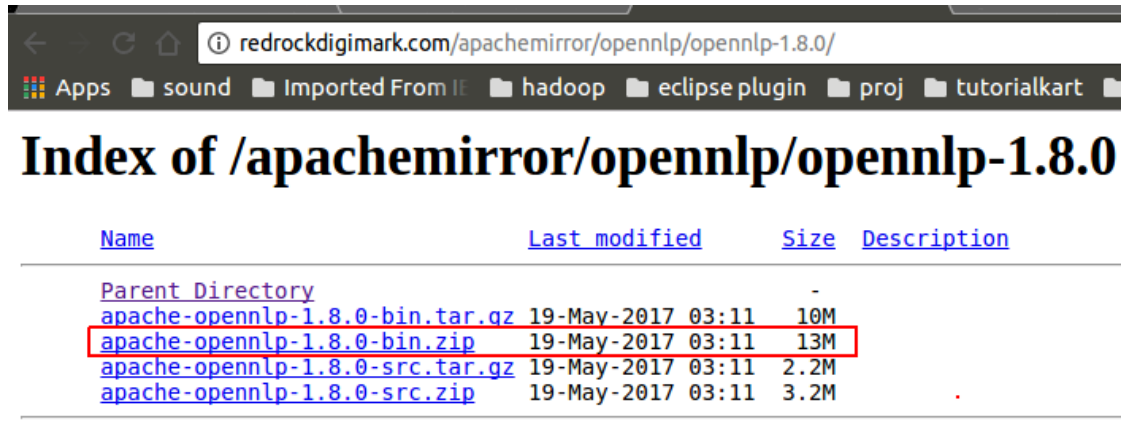

OpenNLP Built Package

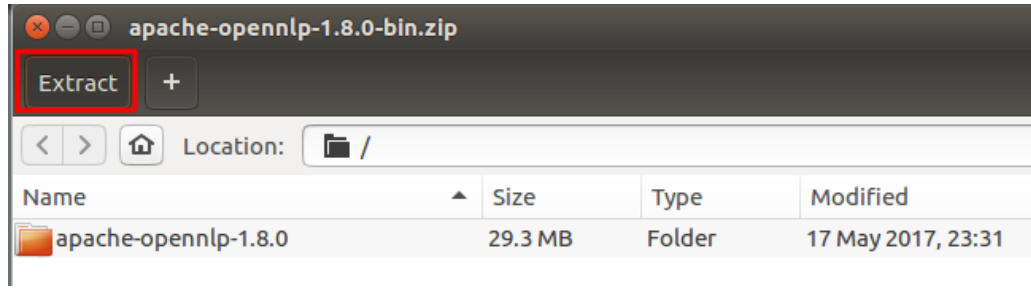

Extract contents from OpenNLP zip

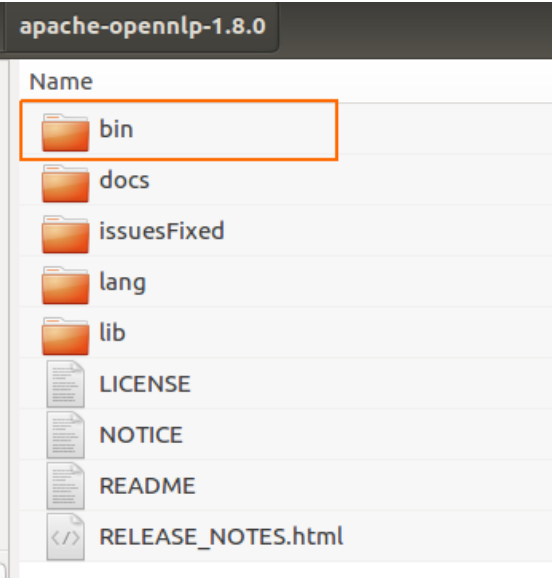

OpenNLP bin

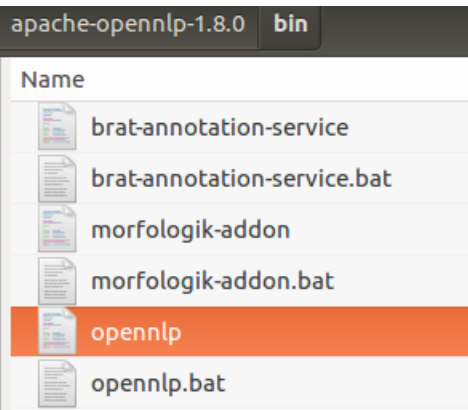

OpenNLP shell/batch file

**For Ubuntu** : Open the terminal and run the command

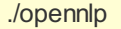

**For Windows** : Open the command prompt and give the command opennlp.bat

opennlp.bat

The following Usage of OpenNLP should be echoed on to the terminal or prompt :

Usage of OpenNLP

arjun@arjun-V<u>DOELIOOENI Lapaal</u>ee arjun@arjun-VPCEH26EN:~/apache-opennlp-1.8.0/bin\$ ./opennlp

OpenNLP 1.8.0. Usage: opennlp TOOL where TOOL is one of: Doccat learned document categorizer DoccatTrainer **trainer** for the learnable document categorizer DoccatEvaluator Measures the performance of the Doccat model with the reference data DoccatCrossValidator K-fold cross validator for the learnable Document Categorizer DoccatConverter converts leipzig data format to native OpenNLP format DictionaryBuilder builds a new dictionary SimpleTokenizer character class tokenizer TokenizerME learnable tokenizer TokenizerTrainer **trainer** for the learnable tokenizer TokenizerMEEvaluator evaluator for the learnable tokenizer TokenizerCrossValidator K-fold cross validator for the learnable tokenizer TokenizerConverter converts foreign data formats (ad,pos,conllx,namefinder,parse) to native OpenNLP format DictionaryDetokenizer SentenceDetector learnable sentence detector SentenceDetectorTrainer trainer for the learnable sentence detector SentenceDetectorEvaluator evaluator for the learnable sentence detector SentenceDetectorCrossValidator K-fold cross validator for the learnable sentence detector SentenceDetectorConverter converts foreign data formats (ad,pos,conllx,namefinder,parse,moses,letsmt) to native OpenNLP format TokenNameFinder learnable name finder TokenNameFinderTrainer trainer for the learnable name finder TokenNameFinderEvaluator Measures the performance of the NameFinder model with the reference data TokenNameFinderCrossValidator K-fold cross validator for the learnable Name Finder TokenNameFinderConverter converts foreign data formats (evalita,ad,conll03,bionlp2004,conll02,muc6,ontonotes,brat) to native OpenNLP format CensusDictionaryCreator Converts 1990 US Census names into a dictionary POSTagger learnable part of speech tagger POSTaggerTrainer trains a model for the part-of-speech tagger POSTaggerEvaluator Measures the performance of the POS tagger model with the reference data POSTaggerCrossValidator K-fold cross validator for the learnable POS tagger POSTaggerConverter converts foreign data formats (ad,conllx,parse,ontonotes,conllu) to native OpenNLP format LemmatizerME learnable lemmatizer LemmatizerTrainerME trainer for the learnable lemmatizer LemmatizerEvaluator Measures the performance of the Lemmatizer model with the reference data ChunkerME learnable chunker ChunkerTrainerME trainer for the learnable chunker ChunkerEvaluator Measures the performance of the Chunker model with the reference data ChunkerCrossValidator K-fold cross validator for the chunker ChunkerConverter converts ad data format to native OpenNLP format Parser **performs** full syntactic parsing ParserTrainer **trains the learnable parser** 

ParserEvaluator Measures the performance of the Parser model with the reference data ParserConverter converts foreign data formats (ontonotes,frenchtreebank) to native OpenNLP format BuildModelUpdater trains and updates the build model in a parser model

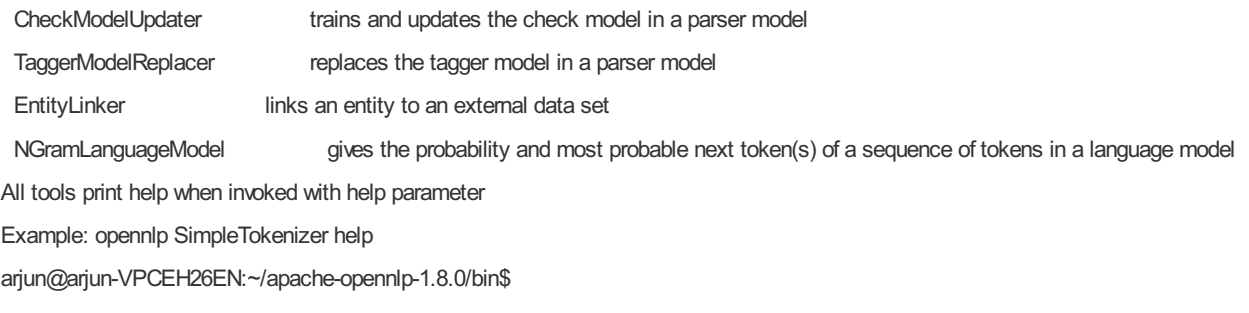

## Step 3 : Run opennlp command for help on any of the modules it presented in the above step

Help regarding any of the available task could be checked out using the Example mentioned in the response to opennlp command

\$ ./opennlp SimpleTokenizer help

The response to the above command is shown below :

arjun@arjun-VDCEH26EN:~/apach

arjun@arjun-VPCEH26EN:~/apache-opennlp-1.8.0/bin\$ ./opennlp SimpleTokenizer help Usage: opennlp Usage: opennlp SimpleTokenizer < sentences

### Step 4 : Lets try to actually use SimpleTokenizer

Create a text file, "sentences.txt" in the bin folder with sentences in it like below:

I am Joey. And I don't share food. Welcome to friends.

Run the command

./opennlp SimpleTokenizer < sentences.txt

The following output of SimpleTokenizer on sentences.txt is echoed to the terminal or prompt

SimpleTokenizer Command Prompt Example

arjun@arjun-VPCEH26EN:~/apache

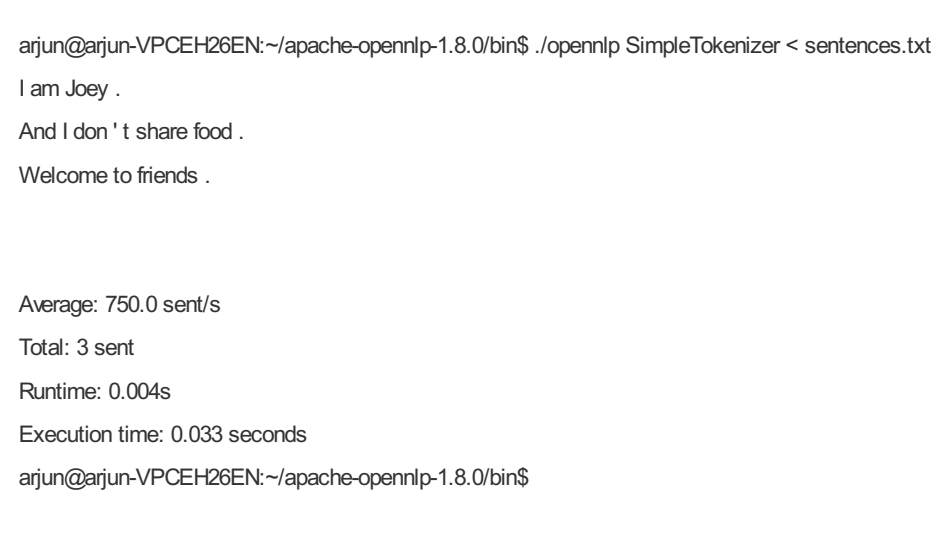

SimpleTokenizer has found the tokens in the sentences and echoed on to the terminal. It also reported that there are three sentences in the file, "sentences.txt".

### **Conclusion :**

We have successfully learned how to setup and use Command Line Tools in Apache OpenNLP. In our furthur tutorials, we shall see how to do other Natural Language Processing tasks using Apache's OpenNLP Command Line Tools.

#### Learn OpenNLP

⊩ [OpenNLP](https://www.tutorialkart.com/opennlp/apache-opennlp-tutorial/) Tutorial

⊩ Setup Java Project with [OpenNLP](https://www.tutorialkart.com/opennlp/how-to-setup-opennlp-java-project/) in Eclipse

⊩ [OpenNLP](https://www.tutorialkart.com/opennlp/apache-opennlp-models/) Models

Detection / Extraction using Java API

⊩ [Tokenizer](https://www.tutorialkart.com/opennlp/tokenizer-example-in-apache-opennlp/) Example

⊩ Sentence [Detection](https://www.tutorialkart.com/opennlp/sentence-detection-example-in-opennlp/) Example

⊩ [Parts-Of-Speech](https://www.tutorialkart.com/opennlp/pos-tagger-example-in-apache-opennlp/) Tagger Example

⊩ [Chunker](https://www.tutorialkart.com/opennlp/chunker-example-in-apache-opennlp/) Example

⊩ [Lemmatizer](https://www.tutorialkart.com/opennlp/lemmatizer-example-in-apache-opennlp/) Example

⊩ Named Entity [Extraction](https://www.tutorialkart.com/opennlp/named-entity-extraction-example-opennlp/) Example

#### Training using Java API

⊩ Sentence [Detection](https://www.tutorialkart.com/opennlp/train-model-sentence-detection-java/) Model Training

⊩ Name Entity Finder Model [Training](https://www.tutorialkart.com/opennlp/ner-training-in-opennlp-with-name-finder-training-java-example/)

⊩ Document [Categorizer](https://www.tutorialkart.com/opennlp/training-of-document-categorizer-using-maximum-entropy-model-in-opennlp/) Training - Maximum Entropy

⊩ Document [Categorizer](https://www.tutorialkart.com/opennlp/training-of-document-categorizer-using-naive-bayes-algorithm-in-opennlp/) Training - Naive Bayes

⊩ Document [Categorizer](https://www.tutorialkart.com/opennlp/ngram-features-for-document-classification-in-opennlp/) with N-gram features used

⊩ [Language](https://www.tutorialkart.com/opennlp/language-detector-example-in-apache-opennlp/) Detector Training Example

### Command Line Tools

⊩ Setup and start using [Command](https://www.tutorialkart.com/opennlp/use-command-line-tools-in-apache-opennlp/) Line Tools

#### Useful Resources

⊩ How to Learn [Programming](https://www.tutorialkart.com/how-to-learn-programming/)